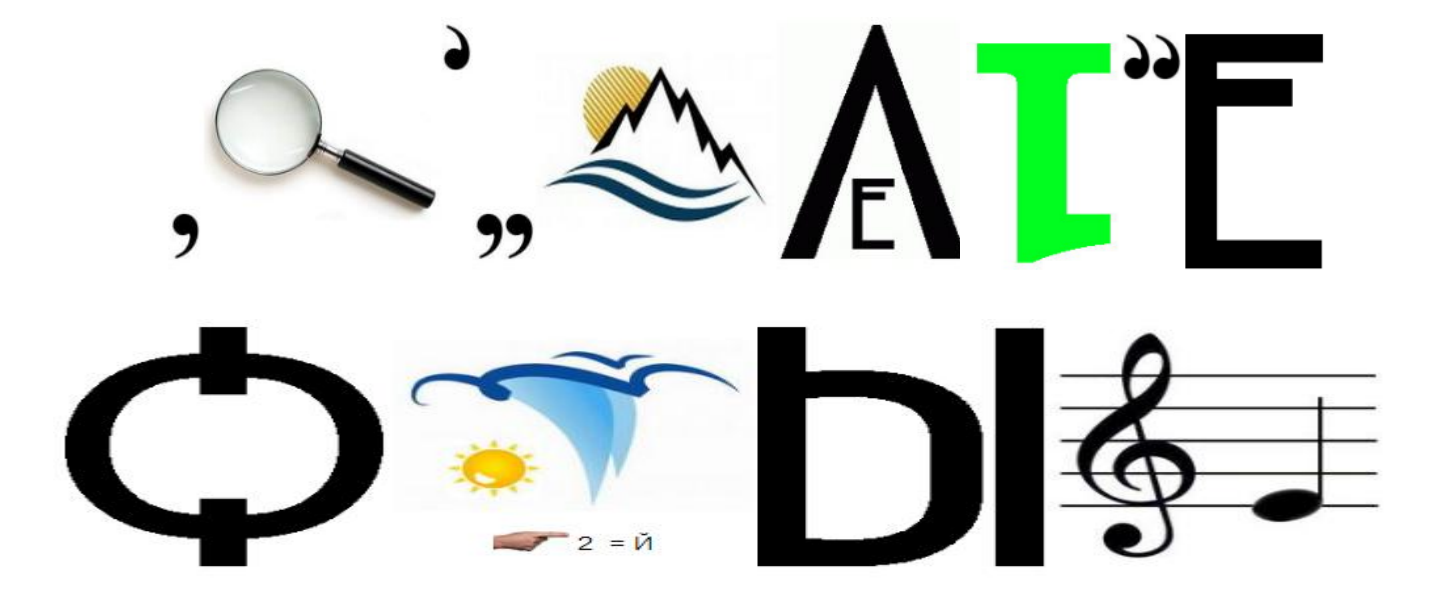

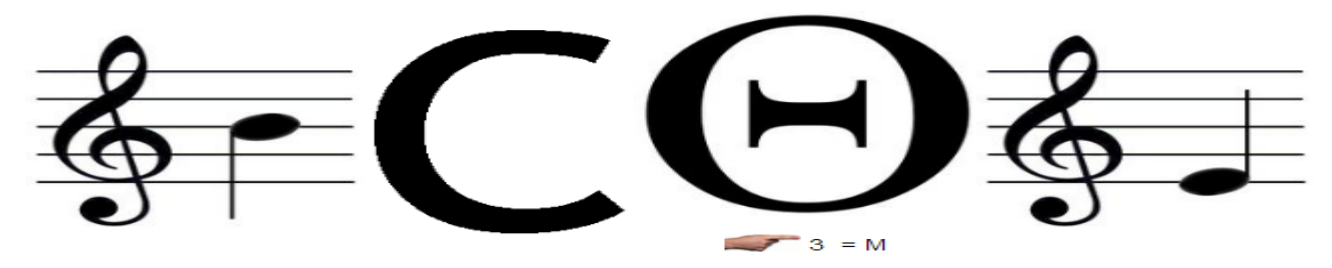

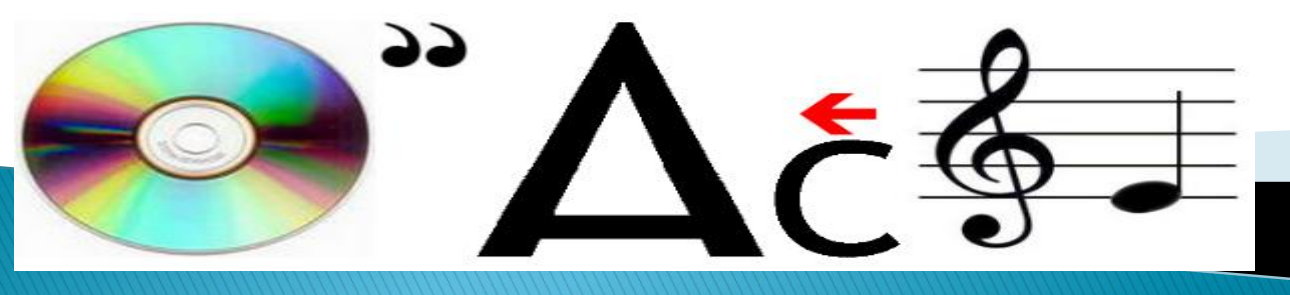

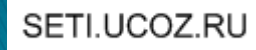

**Жесткий диск** — наиболее распространенное устройство для хранения данных на рабочих станциях и серверах. На жестких дисках пользователи хранят текстовые документы, электронные таблицы и прочие типы сведений.

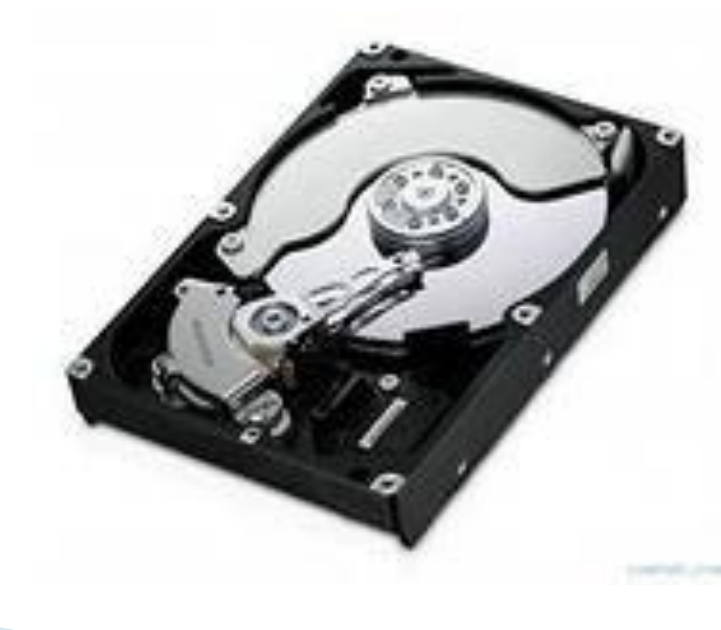

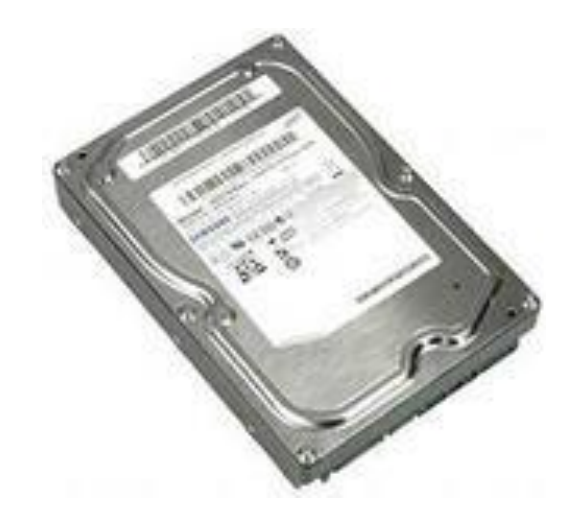

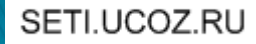

- Диски организованы в файловые системы, к которым пользователи получают локальный или удаленный доступ.
- Локальные файловые системы устанавливаются на компьютерах пользователей.
- Примером локальной файловой системы может служить диск C, имеющийся на большинстве рабочих станций и серверов. Вы получаете доступ к диску C, используя путь C:\. **в Покальный диск (С:)**

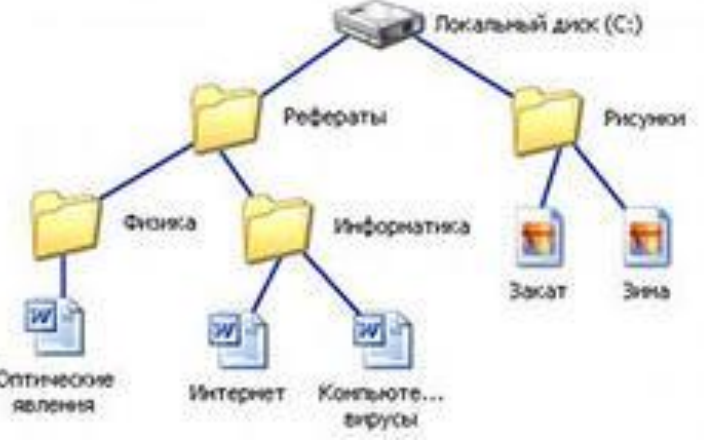

**▶ В задачу** системного администратора входит управление дисковыми ресурсами независимо от их расположения.

#### Управление ролью Файловые службы (File Services)

Файловый сервер — централизованное хранилище с предоставлением общего доступа к файлам по сети. Если вашим пользователям требуется доступ к одним и тем же файлам и данным приложений, настройте в домене один или несколько файловых серверов.

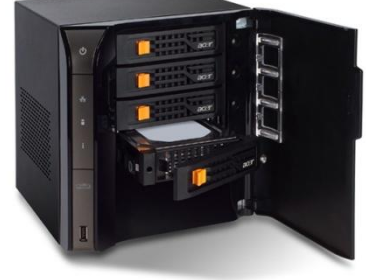

В предыдущих версиях ОС Windows Server основные файловые службы устанавливались на все серверы. В Windows Server 2008 вы должны отдельно настроить файловый сервер, добавив на него роль Файловые службы (File Services) и настроив соответствующие службы роли.

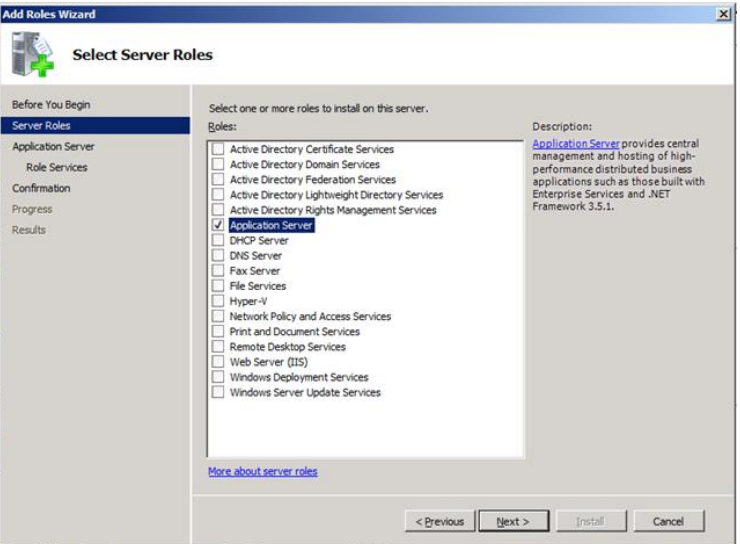

Одновременно с этой ролью понадобиться установить и следующие компоненты:

- Система архивации данных Windows Server (Windows Server Backup) Новая программа резервного копирования, включенная в комплект Windows Server 2008.
- **АИСПЕТЧЕР ХРАНИЛИЩА ДЛЯ СЕТЕЙ SAN (Storage Manager for SANs)** Позволяет предоставлять пространство для сетей хранения данных (SAN).
- Многопутевой ввод-вывод (Multipath IO) Обеспечивает поддержку нескольких каналов между файловым сервером и накопителем. Серверы используют службу многопутевого вводавывода для обеспечения избыточности в случае сбоя одного из каналов и для повышения производительности передачи.

# Добавление жестких дисков

 Прежде чем сделать жесткий диск доступным для пользователей, следует настроить его и продумать, как он будет использоваться. Система Microsoft Windows Server 2008 позволяет настраивать жесткие диски разными способами. Способ, во многом зависит от типа данных, с которыми вы работаете, и требований сетевого окружения.

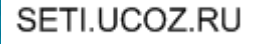

- Для обычных пользовательских данных, хранящихся на рабочих станциях, можно настроить в качестве автономных устройств хранения отдельные диски.
- При этом данные пользователя хранятся на локальном жестком диске рабочей станции, и к ним можно получить локальный доступ.

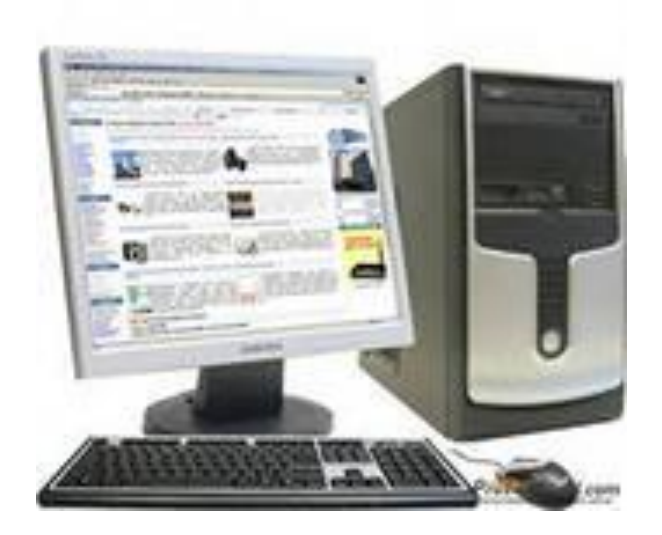

 Несмотря на удобство хранения данных на одном диске, это все же не самый надежный способ. В целях повышения надежности и производительности, следует объединить диски в набор. ОС Windows Server 2008 поддерживает наборы и массивы дисков при помощи технологии RAID, которая встроена в систему.

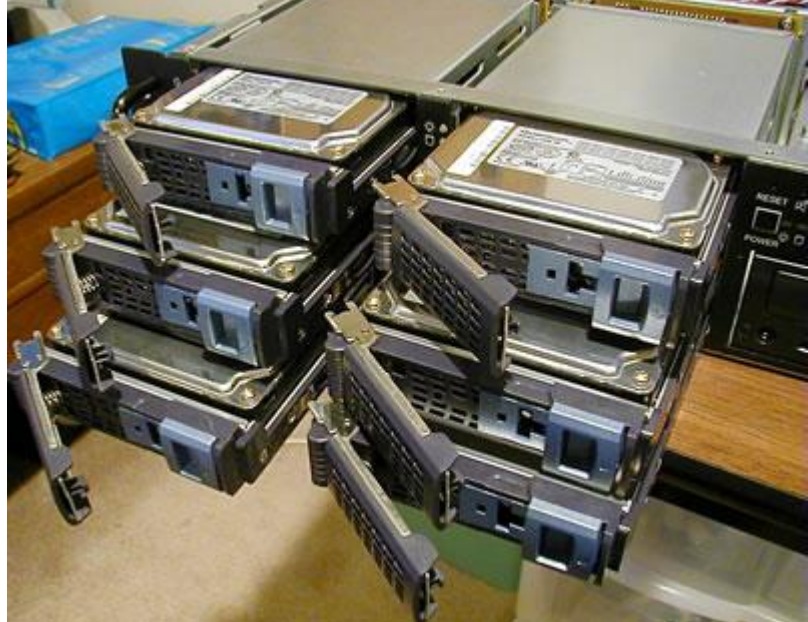

### Физические диски

- Используете ли вы отдельные диски или дисковые массивы, в них всегда присутствуют физические диски — реальные устройства для хранения данных.
- Количество данных, которые можно сохранить на диске, зависит от его объема и от возможности сжатия. Обычные современные диски имеют вместимость **от 100 Гб до 1 Тб.** Для использования в ОС Windows Server 2008 подходят диски многих типов, в том числе, диски с интерфейсами SCSI, ATA и SATA.

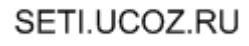

# Съемные накопители

 Съемные накопители могут форматироваться в NTFS, FAT, FAT32 и exFAT. Они обычно подключаются к компьютеру извне и допускают оперативное включение и выключение. Большинство внешних накопителей имеют интерфейс USB или FireWire.

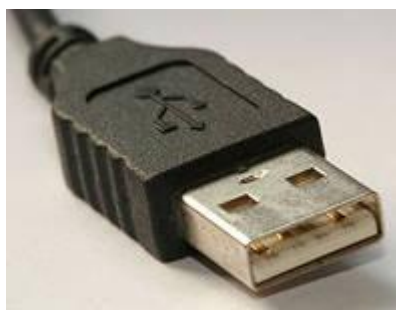

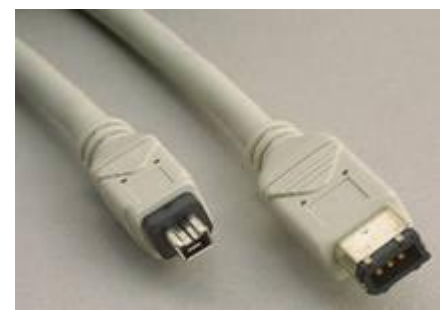

**Интерфейс USB 2.0** - это промышленный стандарт, поддерживающий передачу данных с максимальной скоростью 480 Мб/с. Скорость непрерывной передачи данных колеблется от 10 до 30 Мб/с.

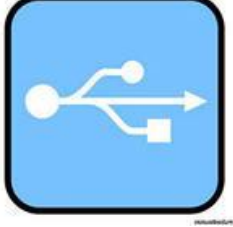

**USB 3.0** поддерживает максимальную скорость передачи 5 Гбит/с. Пропускная способность почти в два раза превышает современный стандарт Serial ATA (3 Гбит/с с учѐтом передачи информации избыточности).

- **Интерфейс FireWire (IEEE 1394)** высокопроизводительный стандарт подключения с одноранговой архитектурой.
- Как и в случае USB, сегодня используется несколько версий интерфейса FireWire, например, FireWire 400 и FireWire 800.
- Максимальная скорость непрерывной передачи для интерфейса FireWire 400 (IEEE 1394a) может достигать 400 Мб/с, а для интерфейса FireWire 800 (IEEE 1394b) —  $800$ Мб/с.

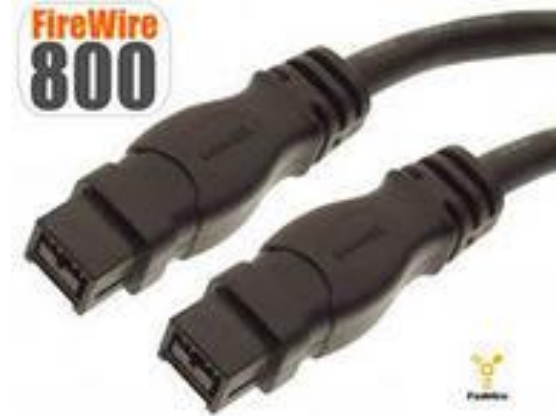

## Работа с основными и динамическими дисками

- В ОС Windows Server 2008 поддерживаются два типа конфигураций локальных дисков:
- **Основной** Обычный тип диска, как и в предыдущих версиях Windows. Основные диски разбиваются на разделы и могут использоваться с предыдущими версиями Windows.
- **» Динамический** Улучшенный тип диска для Windows Server 2008. В большинстве случаев такой диск можно обновлять без перезагрузки системы.

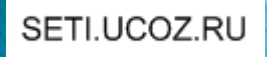

## С основными дисками можно выполнять следующие действия:

- форматировать разделы и помечать их, как активные;
- создавать и удалять первичные и расширенные разделы;
- создавать и удалять логические диски в расширенных разделах;
- преобразовать основной диск в динамический.

# Динамические диски позволяют выполнять следующие действия:

- создавать и удалять простые, чередующиеся, составные, зеркальные тома и тома RAID-5;
- удалять зеркало из зеркального тома;
- расширять простые и составные тома;
- разбивать том на два тома;
- устранять неисправности зеркалированных томов и томов RAID-5;
- повторно активировать отсутствующий или отключенный диск;
- преобразовывать динамический диск в основной (требуется удаление томов и повторная загрузка);

# С дисками любых типов можно выполнять следующие действия:

- просматривать свойства дисков, разделов и томов;
- назначать букву диска;

SETI.UCOZ.RU

 настраивать безопасность и общий доступ к диску.

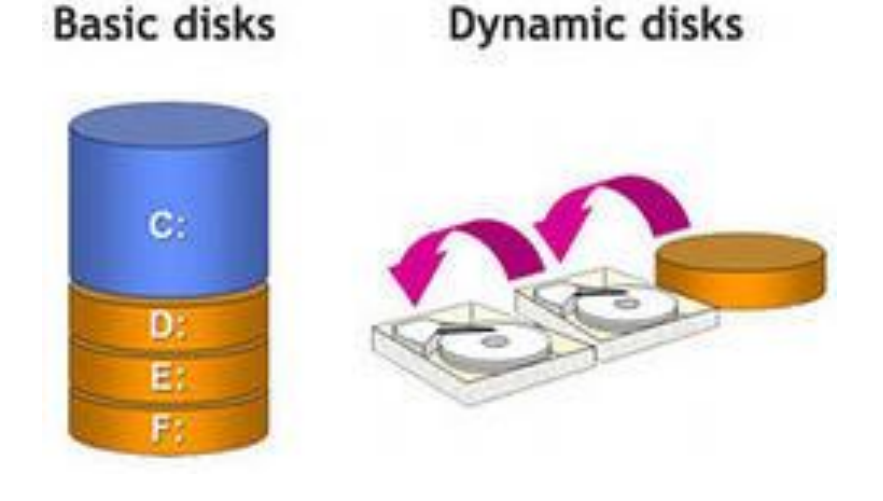

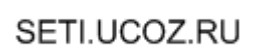